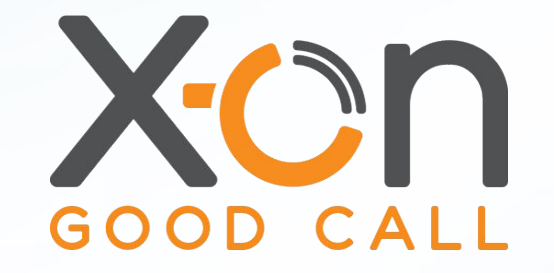

1

## **SURGERY CONNECT**

#### The Phonebar Webinar

Presented by James Delves

## Phonebar

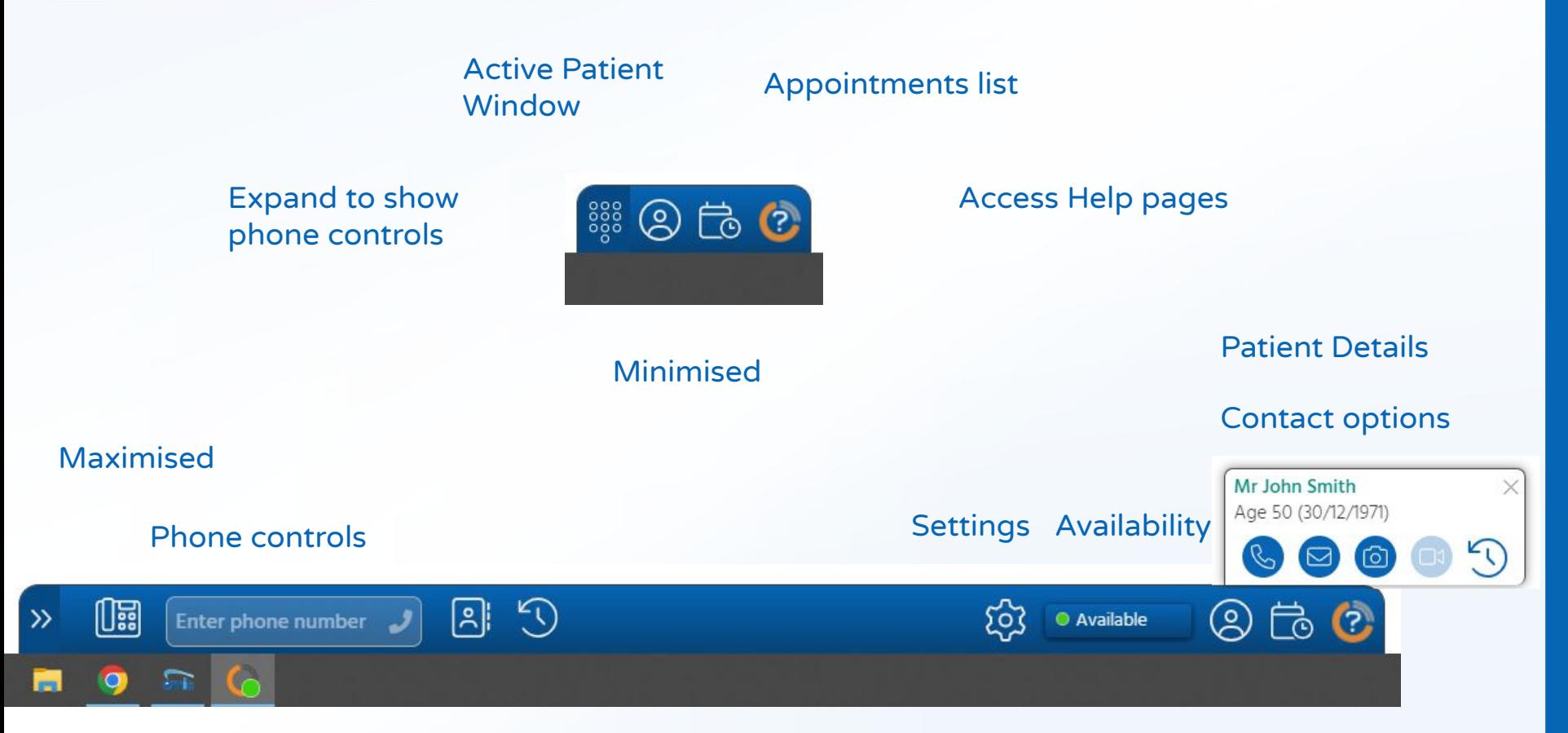

#### Session Agenda

- Accessing the Phonebar
- Phonebar icons
- Phone controls
- Settings
- **•** Active Patient options
- Appointment List

#### Accessing the Phonebar

Once downloaded, the Phonebar will have a shortcut on your desktop.

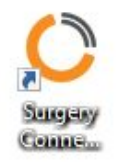

4

Once set up, it will start automatically when you log in to the PC and will connect to the clinical database when you log in.

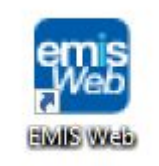

### Accessing the Phonebar

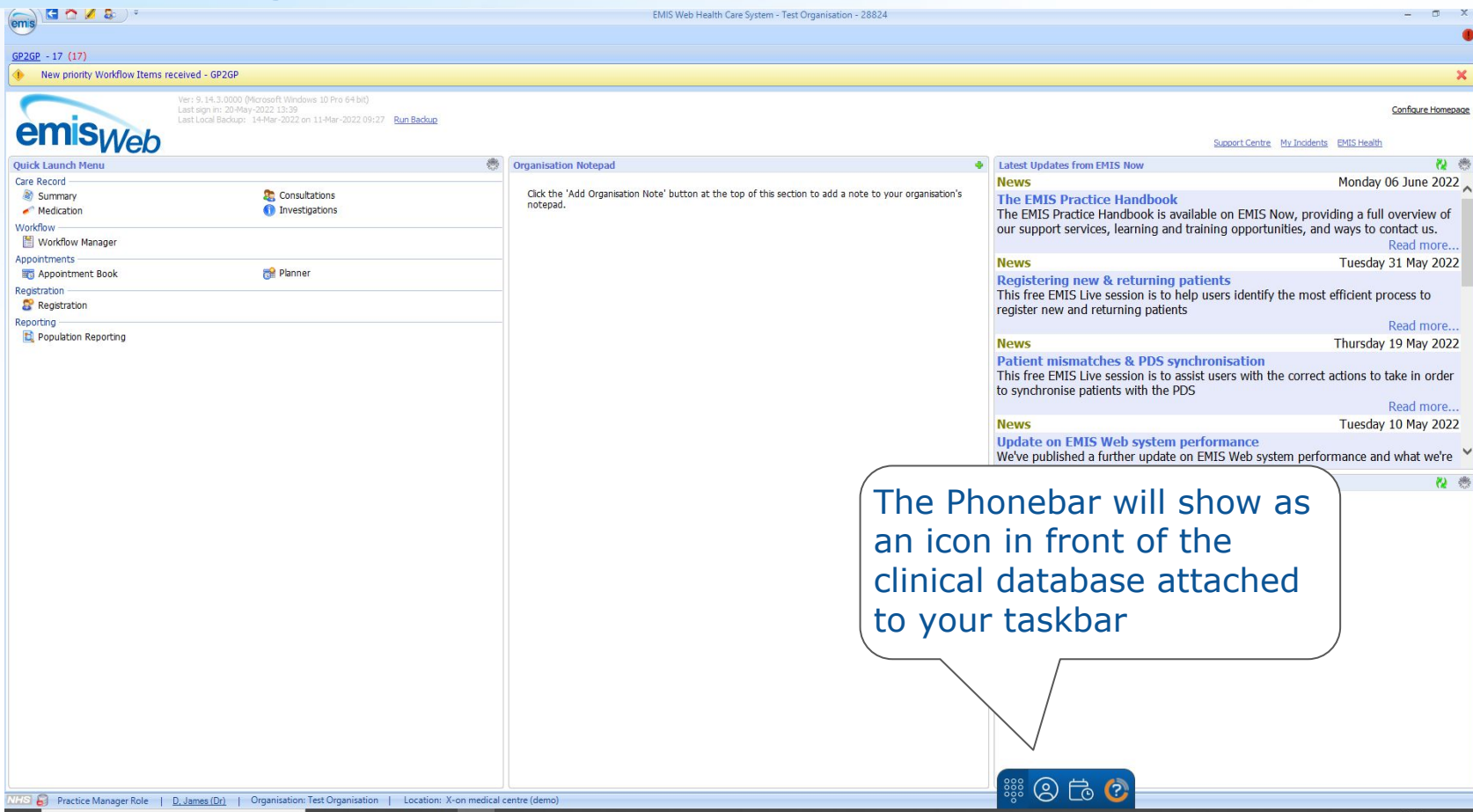

### Accessing the Phonebar

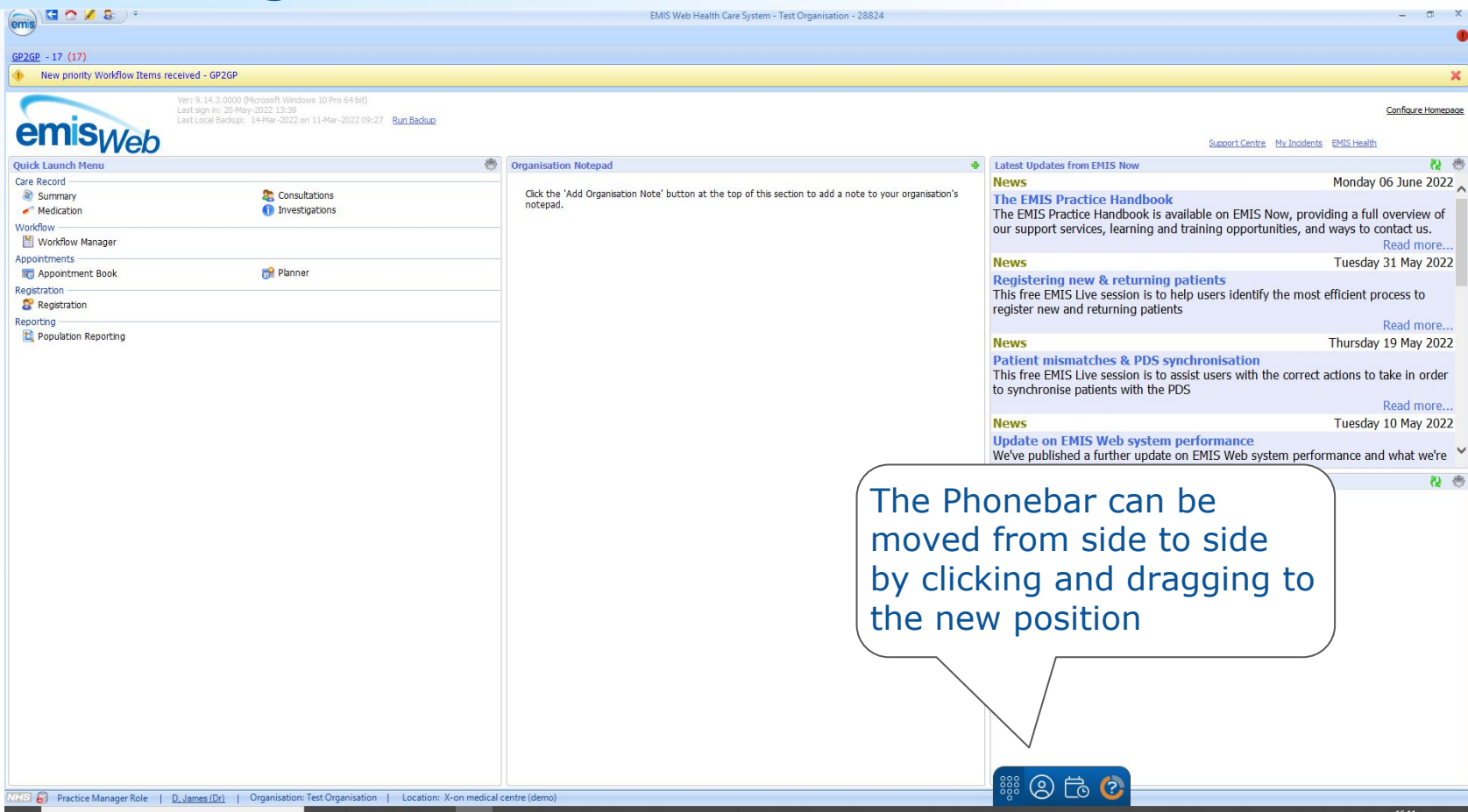

![](_page_6_Picture_20.jpeg)

![](_page_7_Picture_20.jpeg)

![](_page_8_Picture_20.jpeg)

![](_page_9_Picture_17.jpeg)

![](_page_10_Picture_38.jpeg)

![](_page_11_Picture_14.jpeg)

![](_page_12_Picture_23.jpeg)

![](_page_13_Picture_29.jpeg)

![](_page_14_Picture_17.jpeg)

![](_page_15_Figure_1.jpeg)

![](_page_16_Picture_26.jpeg)

#### Settings EMIS Web Health Care System - Test Organisation - 28824  $\blacksquare$  $\mathbf{Y}$  $GP2GP - 17(17)$ New priority Workflow Items received - GP2GP die × Ver: 9, 14, 3,0000 (Microsoft Windows 10 Pro 64 bit) Configure Homepage Last Local Backup: 14-Mar-2022 on 11-Mar-2022 09:27 Run Backup emis<sub>Web</sub> Support Centre My Incidents EMIS Health **Ouick Launch Ment Organisation Notepad Latest Updates from EMIS Now** 2 卷 Monday 06 June 2022 Care Record **News** Summary Consultations Click the 'Add Organisation Note' button at the top of this section to add a note to your organisation's **The EMIS Practice Handbook** notepad. Medication 1 Investigations The EMIS Practice Handbook is available on EMIS Now, providing a full overview of Workflow our support services, learning and training opportunities, and ways to contact us. Workflow Manager Read more.. Appointments **News** Tuesday 31 May 2022 Appointment Book Planner Registering new & returning patients Registration This free EMIS Live session is to help users identify the most efficient process to Registration register new and returning patients Reporting-Read more... Population Reporting **News** Thursday 19 May 2022 Patient mismatches & PDS synchronisation This free EMIS Live session is to assist users with the correct actions to take in order to synchronise patients with the PDS Read more... **News** Tuesday 10 May 2022 **Update on EMIS Web system performance** We've published a further update on EMIS Web system performance and what we're **RSS Feed** 设卷 The RSS feed has failed to load. Change how the Refresh the feed or click Configure RSS Feed to configure your RSS feed. Phonebar interacts with the clinical database in Settings $\overleftrightarrow{20}$   $\bullet$  Available  $[1]$  $\sqrt{2}$  $\mathcal{F}$  $\circledcirc$  to  $\circledcirc$  $\rightarrow$ Enter phone number (175 & Practice Manager Role | D. James (Dr) | Organisation: Test Organisation |

#### Settings EMIS Web Health Care System - Test Organisation - 28824  $GP2GP - 17(17)$ New priority Workflow Items received - GP2GP Ver: 9, 15, 4,0000 (Microsoft Windows 10 Pro 64 bit) Configure Homepage Last Local Backup: 14-Mar-2022 on 11-Mar-2022 09:27 Run Backup **emis**web C Settings ÷.  $\times$ EMIS Now My Cases EMIS Health 2 卷 **Ouick Launch Menu EMIS Now** Dr James D Preferences Thursday 09 June 2022 Care Record Summary Consultations Audio & Video APPLICATION PREFERENCES customising EMIS Web Consultations Medication **n** Investigations ve session is to assist new and existing EMIS Web users with the About Workflow iguration for Consultations Workflow Man File communications Read more... Quick File  $\bigcirc$ Appointments Thursday 09 June 2022 Appointment Gives you the option to quickly file a call or SMS to the EMIS record. **Prkflow Manager for efficiency** as soon as it's Registration without having to go to Contact history. ve session is to Registration **Workflow Man** Automatically search Reporting complete using Quick  $\mathbb Q$  Find patient record for incoming calls  $\blacksquare$ Population Re Look up the EMIS patient record of the caller when you receive an the clinical database incoming call. tice Handbo File e Handbook ces, learning on inbound calls**®∠ Auto login CO** Automatically log into your deskphone when you start the Surgery Connect application. Use the Phonebar to **S Web system Derrorma** a further update on EMIS Web system performance and what we're On 0 log in to a deskphone Automatically log me in on the phone. 2 卷 failed to load. Confirm or click Configure RSS Feed to configure your RSS feed. Ask me what to do each time.  $\mathbb{C}$  $|S|$  $\mathcal{F}$ ಣ  $\circledR$  to  $\circledR$ Available **Enter phone number** VIFIS & Practice Manager Role | D. James (Dr) | Organisation: Test Organisation

#### Active Patient options

![](_page_19_Picture_20.jpeg)

20

#### Active Patient options

![](_page_20_Picture_20.jpeg)

#### Active Patient options

![](_page_21_Picture_29.jpeg)

#### Contact Us

If you may interested in using the Phonebar in your surgery and use EMIS as your clinical database, please email

[products@x-on.co.uk](mailto:products@x-on.co.uk)

Your registration will be noted and we will contact you shortly.

![](_page_22_Picture_4.jpeg)

![](_page_22_Picture_5.jpeg)

![](_page_22_Picture_6.jpeg)

![](_page_22_Picture_7.jpeg)

#### Summary & Questions

- Accessing the Phonebar
- Phonebar icons
- Phone controls
- Settings
- Active Patient options
- Appointment List

![](_page_23_Picture_7.jpeg)